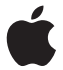

# Magic Keyboard

www.apple.com

Printed in XXXX 1Z034-00816-A

# **Welcome to your Apple Magic Keyboard** Apple Confidential

Your Apple Magic Keyboard has a rechargeable battery and uses Bluetooth® technology to connect wirelessly to your Mac.

This guide shows you how to use your Magic Keyboard, including pairing, customization, recharging the battery, and updating OS X.

# **Update your software**

To use your Magic Keyboard and its full range of features, update your Mac to OS X v10.11 or later.

To update to the latest version of OS X, choose Apple menu > App Store to see if there are updates. Follow the onscreen instructions to update OS X.

# **Set up your Magic Keyboard**

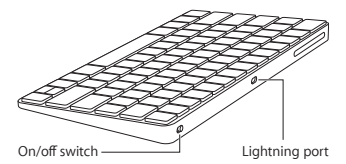

Use the Lightning to USB cable that came with your keyboard. Plug the Lightning end into the Lightning port on your keyboard, and the USB end into a USB port on your Mac. Slide the keyboard on/off switch to on (so you see green on the switch).

Your keyboard will pair automatically with your Mac.

After the keyboard is paired, you can disconnect the cable and use your keyboard wirelessly.

#### **Remove a pairing**

After you pair your Magic Keyboard with a Mac, you can pair it again with a different Mac. To do this, remove the existing pairing and then pair the keyboard again using the setup instructions in the previous section.

To remove a pairing, select the keyboard in Bluetooth preferences, then click the Delete button @ next to the keyboard name.

#### **Customize your Magic Keyboard**

Change the modifier keys, assign keyboard shortcuts to menu commands in OS X applications and the Finder, and more.

#### **To customize your Magic Keyboard:**

- **1** Choose Apple menu > System Preferences, then click Keyboard.
- **2** Click Keyboard, Text, Shortcuts, or Input Sources to customize the keyboard.

#### **Use the function keys** Apple Confidential

Use the function keys at the top of the keyboard to adjust the brightness of display, open Mission Control, access applications with Launchpad, control the volume, and more.

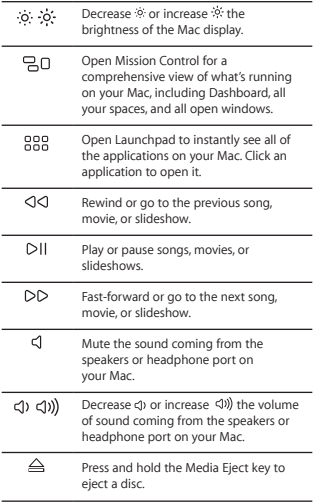

#### **Rename your Magic Keyboard** Apple Confidential

Your Mac automatically gives your Magic Keyboard a unique name the first time you pair it. You can rename it in Bluetooth preferences.

#### **To rename your keyboard:**

- **1** Choose Apple menu > System Preferences, then click Bluetooth.
- **2** Control-click the keyboard, then choose Rename.
- **3** Enter a name and click OK.

# **Recharge the battery**

Use the Lightning to USB cable that came with your keyboard. Plug the Lightning end into the Lightning port on your keyboard, and the USB end into a USB port on your Mac or a USB power adapter.

To check the battery status, choose Apple menu > System Preferences, then click Keyboard. The battery level is shown in the lower-left corner.

*Note:* When you aren't using the Magic Keyboard, it goes to sleep to conserve battery power. If you won't be using your keyboard for an extended period, turn it off to conserve even more power.

# **Clean your Magic Keyboard**

To clean the outside of your keyboard, use a lint-free cloth. Don't get moisture in any openings or use aerosol sprays, solvents, or abrasives.

# **Ergonomics**

When using your Magic Keyboard, it's important to find a comfortable posture, change your position often, and take frequent breaks.

For information about ergonomics, health, and safety, visit the ergonomics website at www.apple.com/about/ergonomics.

# **More information**

For more information about using your keyboard, open Mac Help and search for "keyboard."

For support and troubleshooting information, user discussions, and the latest Apple software downloads, go to [www.apple.com/support](http://www.apple.com/support).

# Apple Confidential<br>ようこそ Apple Magic Keyboard へ

お求めの Apple Magic Keyboard には充電式電池が 入っており、Bluetooth®テクノロジーを使用して Mac にワイヤレスで接続します。

このガイドでは、ペアリング、カスタマイズ、雷池の 充電、OS X のアップデートを含む、Magic Keyboard の使いかたを説明します。

ソフトウェアをアップデートする

Magic Keyboardとそのすべての機能を使用するには、 お使いの Mac を OS X v10.11 以降にアップデートし てください。

OS X を最新バージョンにアップデートするには. アップルメニュー>「App Store」と選択して、 アップデートがあるかどうかを確認します。画面に表 示される指示に従って、OS X をアップデートします。

#### Magic Keyboard を設定する

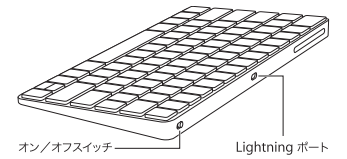

お求めのキーボードに付属の Lightning - USB ケーブルを使用してください。Lightning側を キーボードの Lightning ポートに差し込み、USB 側 を Mac の USB ポートに差し込みます。キーボードの オン/オフスイッチをスライドさせてオンにします (スイッチが緑に点灯します)。

#### **6**

**Apple Confidential**<br>キーボードが自動的に Mac にペアリングされます。

キーボードがペアリングされたら、ケーブルを外して キーボードをワイヤレスで使用できます。

#### ペアリングを解除する

Magic Keyboard を Mac にペアリングした後で、 別の Mac にペアリングし直すことができます。その ためには、現在のペアリングを解除してから、前の セクションの設定手順に従ってキーボードをペアリン グし直します。

ペアリングを解除するには、「Bluetooth」環境設定 でキーボードを選択してから、キーボード名の構に ある削除ボタン (3) をクリックします。

#### Magic Keyboard をカスタマイズする

修飾キーを変更したり、OS X アプリケーションや Finder のメニューコマンドにキーボードショート カットを割り当てたりします。

#### Magic Keyboard をカスタマイズするには:

- 1 アップルメニュー>「システム環境設定」と選択し て、「キーボード」をクリックします。
- 2「キーボード」「テキスト」「ショートカット」 または「入力ソース」をクリックして、キーボード をカスタマイズします。

# Apple Confidential<br>ファンクションキーを使用する

ディスプレイの輝度を調整したり、Mission Control を開いたり、Launchpad でアプリケーションにアク セスしたり、音量を調節したりするときは、キーボー ドの上部にあるファンクションキーを使います。

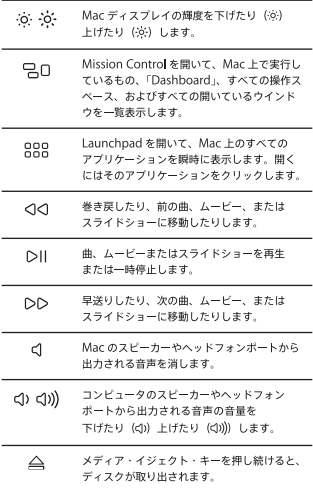

# Apple Confidential<br>Magic Keyboard の名前を変更する

Mac に Magic Keyboard をはじめてペアリングする と、キーボードに専用の名前が付きます。この名前は 「Bluetooth」環境設定で変更できます。

#### キーボードの名前を変更するには:

- 1 アップルメニュー>「システム環境設定」と選択 して、「Bluetooth」をクリックします。
- 2 Control キーを押しながらキーボードをクリック して、「名称変更」を選択します。
- 3 名前を入力し、「OK」をクリックします。

#### 雷池を充雷する

お求めのキーボードに付属の Lightning - USB ケー ブルを使用してください。Lightning 側をキーボード の Lightning ポートに差し込み、USB 側を Mac の USB ポートまたはUSB 電源アダプタに差し込みます。

電池の状態を確認するには、アップルメニュー> 「システム環境設定」と選択して、「キーボード」を クリックします。左下隅に電池の残量が表示されます。

参考: Magic Keyboard は、電池を節約するために、 使っていないときはスリープ状態になります。 キーボードを長時間使わないときは、電源を切って おくとさらに電池を節約できます。

#### Magic Keyboard を清掃する

キーボードの外面を清掃するときは、けば立っていな い布を使用してください。隙間から水が入り込まない ようにしてください。また、スプレー式の液体クリー ナー、溶剤、研磨剤などは使わないでください。

# Apple Confidential<br>作業環境が身体に与える影響について

Magic Keyboard を使用するときは、楽に操作でき る姿勢を見つけ、頻繁に位置を変えたり休憩を取った りしてください。

本製品を使用する環境の安全性と身体に与える影響に ついては、作業環境に関する Web サイトを参照して ください: www.apple.com/about/ergonomics

#### 詳細情報

お求めのキーボードの使いかたについて詳しくは、 「Mac ヘルプ」を開いて「キーボード」を検索してく ださい。

サポート情報やトラブルの解決方法、ユーザ同十の 情報交換、最新の Apple 製ソフトウェアのダウンロー ドなどについては、www.apple.com/jp/support を参照してください。

# **Utilisation de votre clavier Apple Magic Keyboard** Apple Confidential

Votre clavier Apple Magic Keyboard est doté d'une batterie rechargeable et exploite la technologie Bluetooth® pour se connecter sans fil à votre Mac.

Le présent quide vous explique comment utiliser votre clavier Magic Keyboard, notamment son jumelage, sa personnalisation, la recharge de sa batterie, ainsi que la mise à jour d'OS X.

#### **Mise à jour de votre logiciel**

Pour exploiter votre clavier Magic Keyboard et l'intégralité de ses fonctionnalités, mettez votre Mac à jour vers OS X v10.11 ou ultérieur.

Pour mettre à jour OS X vers la dernière version, choisissez le menu Pomme > App Store pour savoir si des mises à jour sont proposées. Suivez les instructions à l'écran pour mettre OS X à jour.

# **Configuration de votre clavier Magic Keyboard**

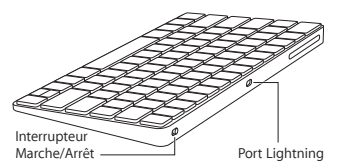

Utilisez le câble Lightning vers USB fourni avec votre clavier. Branchez l'extrémité Lightning sur le port correspondant de votre clavier et l'extrémité USB sur un des ports USB de votre Mac. Allumez le clavier à l'aide de son interrupteur marche/arrêt (le voyant vert s'allume).

Votre clavier se jumelle alors automatiquement avec votre Mac.

Une fois le jumelage opéré, vous pouvez débrancher le câble et utiliser votre clavier, sans fil.

## **Suppression d'un jumelage**

Après avoir jumelé votre clavier Magic Keyboard avec un Mac, vous avez la possibilité de le rejumeler avec un autre. Pour ce faire, supprimez le jumelage existant, puis établissezen un nouveau en suivant les instructions de configuration de la section précédente.

Pour supprimer un jumelage, sélectionnez le clavier dans les Préférences Bluetooth, puis cliquez sur le bouton Supprimer <sup>®</sup> en regard du nom du clavier.

# **Personnalisation de votre clavier Magic Keyboard**

Changez de touches de modification, attribuez des raccourcis clavier à des commandes de menu dans les applications OS X et dans le Finder, entre autres possibilités offertes.

#### **Pour personnaliser votre clavier Magic Keyboard :** Apple Confidential

- **1** Choisissez le menu Pomme > Préférences Système, puis cliquez sur Clavier.
- **2** Cliquez sur Clavier, Texte, Raccourcis ou Méthodes de saisie pour personnaliser le clavier.

## **Touches de fonction**

Utilisez les touches de fonction en haut du clavier pour, entre autres, régler la luminosité de l'écran, ouvrir Mission Control, accéder à des applications via Launchpad ou contrôler le volume.

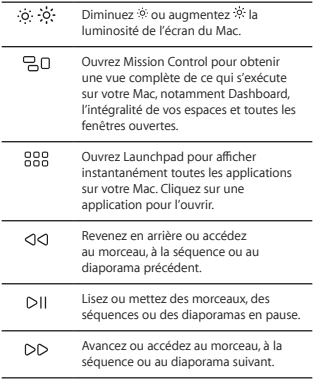

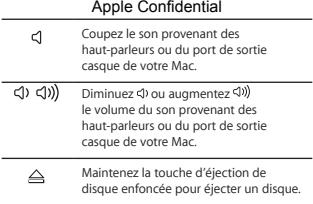

# **Changement du nom de votre clavier Magic Keyboard**

La première fois que vous jumelez votre clavier Magic Keyboard, votre Mac lui attribue automatiquement un nom unique. Vous pouvez changer ce nom dans les préférences Bluetooth.

#### **Pour renommer votre clavier :**

- **1** Choisissez le menu Pomme > Préférences Système, puis cliquez sur Bluetooth.
- **2** Tout en maintenant la touche Contrôle enfoncée, cliquez sur le clavier, puis choisissez Renommer.
- **3** Saisissez un nom, puis cliquez sur Renommer.

# **Recharge de la batterie**

Utilisez le câble Lightning vers USB fourni avec votre clavier. Branchez l'extrémité Lightning sur le port correspondant de votre clavier et l'extrémité USB sur un des ports USB de votre Mac ou sur un adaptateur secteur USB.

Pour vérifier l'état de la batterie, choisissez le menu Pomme > Préférences Système, puis

cliquez sur Clavier. Le niveau de charge de la batterie se trouve dans le coin inférieur gauche.

*Note:* si vous n'utilisez pas le clavier Magic Keyboard, ce dernier se met en veille pour économiser la batterie. Si vous prévoyez de ne pas utiliser votre clavier pendant relativement longtemps, éteignez-le pour économiser plus encore le niveau de charge.

# **Nettoyage de votre clavier Magic Keyboard**

Au moment de nettoyer l'extérieur de votre clavier, servez-vous d'un chiffon non pelucheux. Veillez à ne pas laisser l'humidité pénétrer par les orifices et n'utilisez pas de vaporisateurs, de produits solvants ou abrasifs.

## **Ergonomie**

Lors de l'utilisation de votre clavier Magic Keyboard, il est important d'adopter une posture confortable, de changer souvent de position et de prendre des pauses fréquentes.

Pour en savoir plus sur l'ergonomie, les aspects liés à la santé et à la sécurité, rendez-vous sur le site web concernant l'ergonomie à l'adresse [www.apple.com/about/ergonomics](http://www.apple.com/about/ergonomics).

# **Plus d'informations**

Pour en savoir plus sur l'utilisation de votre clavier, ouvrez l'Aide Mac, puis recherchez le terme « clavier ».

Pour toute information concernant l'assistance et le dépannage, les forums de discussion et le téléchargement des derniers logiciels d'Apple, rendez-vous sur [www.apple.com/fr/support](http://www.apple.com/fr/support).

*Sólo para México: Favor de leer este instructivo antes de utilizar el equipo. Modelo: A1644*

# **Bienvenido a la información sobre el teclado Magic Keyboard de Apple**

El teclado Magic Keyboard de Apple dispone de una batería recargable y utiliza la tecnología Bluetooth® para conectarse al Mac de forma inalámbrica.

En esta guía se describe cómo usar el teclado Magic Keyboard en lo referente a, por ejemplo, el enlazado, la personalización, la carga de la batería y la actualización de OS X.

# **Actualizar el software**

Para utilizar el teclado Magic Keyboard con todas sus funciones, deberá actualizar el sistema operativo del Mac a la versión 10.11 de OS X (o posterior).

Si desea actualizar el sistema operativo a la última versión de OS X, seleccione el menú Apple > App Store para ver si hay actualizaciones disponibles. Siga las instrucciones de la pantalla para actualizar OS X.

#### **Instalar el teclado Magic Keyboard**  Apple Confidential

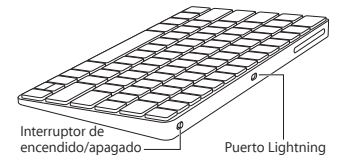

Utilice el cable conector de Lightning a USB suministrado con el teclado. Inserte el extremo del conector Lightning en el puerto Lightning del teclado y el conector USB en un puerto USB del Mac. Coloque el interruptor de encendido/ apagado del teclado en la posición de encendido (el interruptor se iluminará con una luz de color verde).

El teclado se enlazará automáticamente con el Mac.

Una vez que el teclado se ha enlazado, puede desconectar el cable y utilizar el teclado de forma inalámbrica.

## **Eliminar un enlace**

Tras enlazar el teclado Magic Keyboard con un Mac, puede volver a enlazarlo con otro Mac diferente. Para hacerlo, elimine el enlace existente y, a continuación, vuelva a enlazar el teclado según las instrucciones de instalación incluidas en la sección anterior.

Para eliminar un enlace, seleccione el teclado en el panel de preferencias Bluetooth y, a continuación, pulse el botón Eliminar que se muestra al lado del teclado.

#### **Personalizar el teclado Magic Keyboard**

Entre otras cosas, podrá cambiar las teclas de modificación y asignar funciones rápidas del teclado a los comandos del menú en las aplicaciones de OS X y en el Finder.

#### **Para personalizar el teclado Magic Keyboard:**

- **1** Seleccione el menú Apple > Preferencias del Sistema y, a continuación, haga clic en Teclado.
- **2** Haga clic en Teclado, Texto, "Funciones rápidas" o "Fuentes de entrada" para personalizar el teclado.

# **Usar las teclas de función**

Use las teclas de función situadas en la parte superior del teclado para ajustar el brillo de la pantalla, para abrir Mission Control, para acceder a las aplicaciones con el Launchpad, para controlar el volumen, etc.

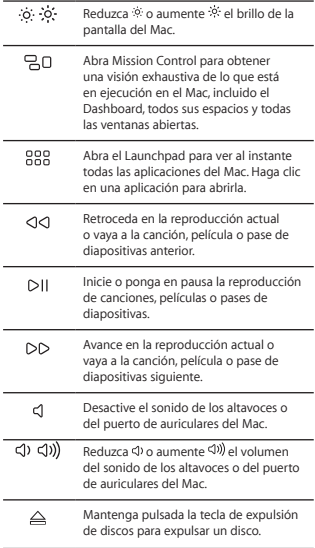

#### **Renombrar el teclado Magic Keyboard** El Mac asigna automáticamente un nombre único al teclado Magic Keyboard la primera vez que se enlaza. No obstante, si lo desea, puede modificar este nombre en el panel de preferencias Bluetooth. Apple Confidential

#### **Para cambiar el nombre del teclado:**

- **1** Seleccione el menú Apple > Preferencias del Sistema y, a continuación, haga clic en Bluetooth.
- **2** Pulse la tecla Control y haga clic en el teclado y, a continuación, seleccione Renombrar.
- **3** Introduzca un nombre y, a continuación, haga clic en Aceptar.

## **Cargar la batería**

Utilice el cable conector de Lightning a USB suministrado con el teclado. Inserte el extremo del conector Lightning en el puerto Lightning del teclado y el conector USB en un puerto USB del Mac o en un adaptador de corriente con puerto USB.

Para comprobar el estado de la batería, seleccione el menú Apple > Preferencias del Sistema y, a continuación, haga clic en Teclado. El nivel de carga de la batería se muestra en la esquina inferior izquierda de la ventana.

*Note:* Mientras no se utiliza el teclado Magic Keyboard, este entra en modo de reposo para prolongar la duración de la batería. Si no va a utilizar el teclado Magic Keyboard durante un periodo de tiempo prolongado, desconéctelo para prolongar todavía más la carga de la batería.

# **Limpiar el teclado Magic Keyboard**

Para limpiar la superficie exterior del teclado, utilice un paño que no deje pelusas. Evite que los líquidos penetren sus aberturas y no utilice aerosoles, disolventes ni limpiadores abrasivos.

# **Ergonomía**

Es importante que, al utilizar el teclado Magic Keyboard, tenga una postura corporal cómoda. Además, se recomienda cambiar de postura a menudo y realizar descansos frecuentes.

Para obtener más información sobre ergonomía, salud y seguridad, visite la página web de Apple sobre ergonomía:

www.apple.com/about/ergonomics.

## **Más información**

Para obtener más información acerca del uso del teclado, abra Ayuda Mac y busque "teclado".

Para obtener información sobre soporte y resolución de problemas, acceder a foros de discusión de usuarios y descubrir las últimas novedades en descargas de software de Apple, visite www.apple.com/mx/support o www.apple.com/la/support.

# **Especificaciones Eléctricas**  $Entrada: 5V = -1A$

# **Bem-vindo ao seu Apple Magic Keyboard** Apple Confidential

O seu Apple Magic Keyboard tem uma bateria recarregável e usa a tecnologia Bluetooth® para conectar-se sem fio ao seu Mac.

Este manual mostra como usar o seu Magic Keyboard, inclusive emparelhamento, personalização, recarga da bateria e atualização do OS X.

## **Atualize seu software**

Para usar o seu Magic Keyboard e toda a sua gama de recursos, atualize o seu Mac para OS X v10.11 ou posterior.

Para atualizar para a versão mais recente do OS X, escolha menu Apple > App Store, a fim de ver se há atualizações. Siga as instruções na tela para atualizar o OS X.

# **Configure o seu Magic Keyboard**

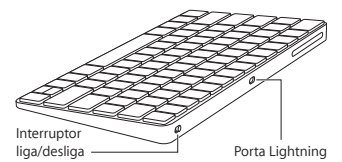

Use o cabo Lightning para USB fornecido com o seu teclado. Conecte a extremidade Lightning à porta Lightning do teclado, e a extremidade USB à porta USB do Mac. Deslize o interruptor liga/desliga para a posição

"liga" (de modo que você veja a cor verde no interruptor).

O teclado será emparelhado automaticamente com o Mac.

Após o emparelhamento do teclado, você pode desconectar o cabo e usar o teclado sem fio.

#### **Remova um emparelhamento**

Após emparelhar o Magic Keyboard com o Mac, você poderá emparelhá-lo novamente com outro Mac. Para isso, remova o emparelhamento existente e, em seguida, emparelhe o teclado novamente usando as instruções de configuração da seção anterior.

Para remover um emparelhamento, selecione o teclado nas preferências Bluetooth e, em seguida, clique no botão Apagar @ ao lado do nome do teclado.

#### **Personalize seu Magic Keyboard**

Mude as teclas modificadoras, atribua atalhos de teclado a comandos de menu de aplicativos no OS X e no Finder, e muito mais.

#### **Para personalizar seu Magic Keyboard:**

- **1** Escolha menu Apple > Preferências do Sistema e, em seguida, clique em Teclado.
- **2** Clique em Teclado, texto, Atalhos ou Leiautes de Teclado para personalizar o teclado.

## **Use as teclas de função** Apple Confidential

Use as teclas de função na parte superior do teclado para ajustar o brilho da tela, abrir o Mission Control, acessar aplicativos com o Launchpad, controlar o volume e muito mais.

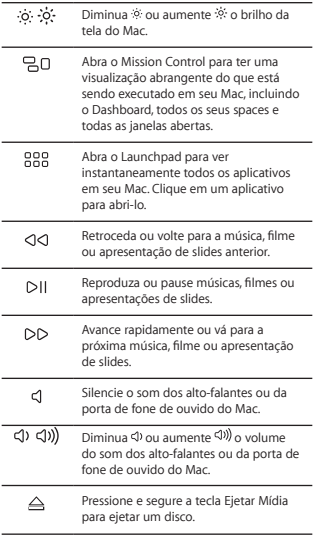

#### **Renomeie seu Magic Keyboard** Apple Confidential

O Mac atribui automaticamente um nome exclusivo ao Magic Keyboard na primeira vez em que você o emparelha. É possível renomeálo nas preferências Bluetooth.

#### **Para renomear seu teclado:**

- **1** Escolha menu Apple > Preferências do Sistema e, em seguida, clique em Bluetooth.
- **2** Pressione Controle + clique no teclado e, em seguida, escolha Renomear.
- **3** Digite um nome e clique em OK.

# **Recarregue a bateria**

Use o cabo Lightning para USB fornecido com o seu teclado. Conecte a extremidade Lightning à porta Lightning do teclado, e a extremidade USB à porta USB do Mac ou a um adaptador de alimentação USB.

Para conferir o estado da bateria, escolha menu Apple > Preferências do Sistema e, em seguida, clique em Teclado. O nível da bateria é mostrado no canto inferior esquerdo.

*Note:* Quando você não estiver usando o Magic Keyboard, ele entra em repouso para conservar a energia da bateria. Caso planeje não usar o teclado por um longo período, desligue-o para conservar ainda mais a energia.

#### **Limpe seu Magic Keyboard** Apple Confidential

Para limpar a parte externa do teclado, use um pano sem fiapos. Não permita umidade em quaisquer aberturas nem use sprays de aerossol, solventes ou abrasivos.

#### **Ergonomia**

Ao usar o Magic Keyboard, é importante encontrar uma postura confortável, mudar sua posição com frequência e fazer pausas regularmente.

Para obter informações importantes sobre ergonomia, saúde e segurança, visite o site de ergonomia em [www.apple.com/about/ergonomics.](http://www.apple.com/about/ergonomics)

## **Mais informações**

Para obter mais informações sobre o uso do teclado, abra a Ajuda Mac e busque "teclado".

Para obter informações de suporte e solução de problemas, fóruns de discussão de usuários e as transferências mais recentes da Apple, visite [www.apple.com/br/support.](http://www.apple.com/br/support)

#### **Regulatory Compliance Information**  Apple Confidential

#### **FCC Compliance Statement**

This device complies with part 15 of the FCC rules. Operation is subject to the following two conditions: (1) This device may not cause harmful interference, and (2) this device must accept any interference received, including interference that may cause undesired operation. See instructions if interference to radio or television reception is suspected.

#### **Radio and Television Interference**

This computer equipment generates, uses, and can radiate radiofrequency energy. If it is not installed and used properly—that is, in strict accordance with Apple's instructions—it may cause interference with radio and television reception.

This equipment has been tested and found to comply with the limits for a Class B digital device in accordance with the specifications in Part 15 of FCC rules. These specifications are designed to provide reasonable protection against such interference in a residential installation. However, there is no guarantee that interference will not occur in a particular installation.

You can determine whether your computer system is causing interference by turning it off. If the interference stops, it was probably caused by the computer or one of the peripheral devices.

If your computer system does cause interference to radio or television reception, try to correct the interference by using one or more of the following measures:<br>Turn the television or radio as

- Turn the television or radio antenna until the interference stops.
- Move the computer to one side or the other of the television or radio.
- Move the computer farther away from the television or radio.
- Plug the computer into an outlet that is on a different circuit from the television or radio. (That is, make certain the computer and the television or radio are on circuits controlled by different circuit breakers or fuses.)

If necessary, consult an Apple Authorized Service Provider or Apple. See the service and support information that came with your Apple product. Or, consult an experienced radio/television technician for additional suggestions.

*Important:* Changes or modifications to this product not authorized by Apple Inc. could void the EMC compliance and negate your authority to operate the product.

This product has demonstrated EMC compliance under conditions that included the use of compliant peripheral devices and shielded cables between system components. It is important that you use compliant peripheral devices and shielded cables (including Ethernet network cables) between system components to reduce the possibility of causing interference to radios, television sets, and other electronic devices.

*Responsible party (contact for FCC matters only):* Apple Inc. Corporate Compliance 1 Infinite Loop, MS 91-1EMC Cupertino, CA 95014

#### **Canadian Compliance Statement**

This device complies with Industry Canada license-exempt RSS standard(s). Operation is subject to the following two conditions: (1) this device may not cause interference, and (2) this device must accept any interference, including interference that may cause undesired operation of the device.

Le présent appareil est conforme aux CNR d'Industrie Canada applicables aux appareils radio exempts de licence. L'exploitation est autorisée aux deux conditions suivantes : (1) l'appareil ne doit pas produire de brouillage, et (2) l'utilisateur de l'appareil doit accepter tout brouillage radioélectrique subi, même si le brouillage est susceptible d'en compromettre le fonctionnement.

#### **Industry Canada Statement**

CAN ICES-3 (B)/NMB-3(B)

#### **EU Compliance Statement**

Apple Inc. hereby declares that this wireless device is in compliance with the essential requirements and other relevant provisions of the R&TTE Directive.

A copy of the EU Declaration of Conformity is available at www.apple.com/euro/compliance.

Apple's EU representative is Apple Distribution International, Hollyhill Industrial Estate, Cork, Ireland.

**Russia, Kazakhstan, Belarus**

**Singapore Wireless Certification**

Complies with **IDA Standards** DB00063

#### **Korea Statements**

#### 대한민국 규정 및 준수

미래창조과학부고시에 따른 고지사항 해당 무선설비는 운용 중 전파혼신 가능성이 있으므로, 인명안전과 관련된 서비스에 사용할 수 없습니다.

B급 기기(가정용 방송통신기자재) 이 기기는 가정용(B급) 전자파적합기기로서 주로 가정에서 사용하는 것을 목적으로 하며, 모든 지역에서 사용할 수 있습니다.

#### **Taiwan Wireless Statement**

#### 無線設備的警告聲明

經型式認證合格之低功率射頻電機,非經許可,公司、 商號或使用者均不得擅自變更頻率、加大功率或變更原 設計之特性及功能。低功率射頻雷機之使用不得影響飛 航安全及干擾合法通信;經發現有干擾現象時,應立即 停用,並改善至無干擾時方得繼續使用。前項合法通信 指依雷信法規定作業之無線雷通信。低功率射頻雷機須 忍受合法涌信或工業、科學及醫療用電波輻射性電機設 備之干擾。

#### **Japan VCCI Class B Statement**

この装置は、クラスB情報技術装置です。この装置は、家 庭環境で使用することを目的としていますが、この装置が ラジオやテレビジョン受信機に近接して使用されると、受 - 「障害を引き起こすことがあります。取扱説明書に従って 正しい取り扱いをして下さい、VCCI-B

本製品は、FMC準拠の周辺機器およびシステムコンポーネ ント間にシールドケーブル(イーサーネットネットワーク ケーブルを含む)が使用されている状況で、EMCへの準拠 が実証されています。ラジオ、テレビ、およびその他の電 子機器への干渉が発生する可能性を低減するため、EMC準 拠の周辺機器およびシステムコンポーネント間にシールド ケーブルを使用することが重要です。

重要: Apple の許諾を得ることなく本製品に変更または改 変を加えると、電磁両立性(EMC)および無線に準拠しなく たり、製品を操作するための許諾が取り消されるおそれが あります。

#### 中国

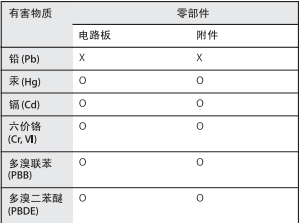

O: 表示该有毒有害物质在该部件所有均质材料中的含量均在 GB/T 26572-2011 规定的限量要求以下。

X: 表示该有毒有害物质至少在该部件的某一均质材料中的含 量超出 GB/T 26572-2011 规定的限量要求。

根据中国电子行业标准 SJ/T 11364-2014 和相关的中国<br>政府法规,本产品及其某些内部或外部组件上可能带 有环保使用期限标识。取决于组件和组件制造商,产 品及其组件上的使用期限标识可能有所不同。组件上 的使用 期限标识 优先于产品 上任何与之相冲突 的或 不同的环保使用期限标识。

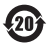

注意

电池只能由Apple 或 Apple 授权服务商进行更换, 用错误型号电池更换会有爆炸危险

#### **Apple and the Environment**

Apple Inc. recognizes its responsibility to minimize the environmental impacts of its operations and products. More information is available on the web at [www.apple.com/environment](http://www.apple.com/environment).

#### **Battery**

Your Magic Keyboard contains no user-serviceable parts. Don't attempt to open or disassemble your Magic Keyboard or remove, crush, or puncture the battery in your Magic Keyboard, or expose it to high temperatures or liquids. Disassembling your Magic Keyboard may damage it or may cause injury to you.

The lithium-ion battery in your Magic Keyboard should be serviced or recycled by Apple or an authorized service provider, and disposed of separately from household waste. For information about Apple lithium-ion batteries, go to www.apple.com/batteries.

**Taiwan**

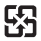

廢電池諸回收

**Taiwan battery statements**

警告:請勿戳刺或焚燒。此電池不含汞。

警告:本雷池如果更換不正確會有爆炸的危險。 請依製造商說明書處理用過之電池。

#### **China battery statement**

警告: 不要刺破或焚烧。该电池不含水银。

#### **Disposal and Recycling Information**

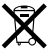

When this product reaches its end of life, please dispose of it according to your local environmental laws and guidelines.

For information about Apple's recycling program, go to www.apple.com/environment/recycling.

**European Union—Disposal Information**

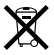

The symbol above means that according to local laws and regulations your product and/or its battery shall be disposed of separately from household waste. When this product reaches its end of life, take it to a collection point designated by local authorities. The separate collection and recycling of your product and/or its battery at the time of disposal will help conserve natural resources and ensure that it is recycled in a manner that protects human health and the environment.

#### **Türkiye**

Türkiye Cumhuriyeti: AEEE Yönetmeliğine Uygundur.

**Brasil—Informações sobre descarte e reciclagem**

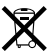

O símbolo indica que este produto e/ou sua bateria não devem ser descartadas no lixo doméstico. Quando decidir descartar este produto e/ou sua bateria, faça-o de acordo com as leis e diretrizes ambientais locais. Para informações sobre substâncias de uso restrito, o programa de reciclagem da Apple, pontos de coleta e telefone de informações, visite www.apple.com/br/environment.

#### **Información sobre eliminación de residuos y reciclaje**

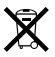

El símbolo indica que este producto y/o su batería no debe desecharse con los residuos domésticos. Cuando decida desechar este producto y/o su batería, hágalo de conformidad con las leyes y directrices ambientales locales. Para obtener información sobre el programa de reciclaje de Apple, puntos de recolección para reciclaje, sustancias restringidas y otras iniciativas ambientales, visite www.apple.com/la/environment.

#### **Informations sur l'élimination**

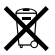

Le symbole ci-dessus signifie que, conformément aux lois et réglementations locales, vous devez jeter votre produit et/ou sa batterie séparément des ordures ménagères. Lorsque ce produit arrive en fin de vie, apportez-le à un point de collecte désigné par les autorités locales. La collecte séparée et le recyclage de votre produit et/ou de sa batterie lors de sa mise au rebut aideront à préserver les ressources naturelles et à s'assurer qu'il est recyclé de manière à protéger la santé humaine et l'environnement.

© 2015 Apple Inc. All rights reserved. Apple, the Apple logo, Finder, Launchpad, Mac, Mission Control, and OS X are trademarks of Apple Inc., registered in the U.S. and other countries. Lightning and Magic Keyboard are trademarks of Apple Inc.

The Bluetooth® word mark and logos are registered trademarks owned by Bluetooth SIG, Inc. and any use of such marks by Apple is under license.